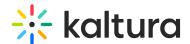

## **Analytics tab - Reports**

Last Modified on 09/09/2024 3:24 pm IDT

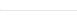

28 This article is designated for all users.

## **About**

This article describes how to generate and download reports on your webinar.

## Generate and download reports on your webinar

Navigate to the Reports page; from the Webinar page, choose Reports from the Analytics tab pull-down menu.

The Reports page displays.

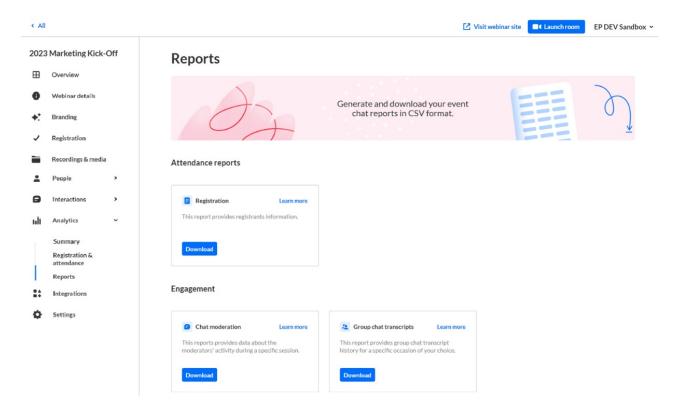

The Reports page allows you to generate and download your event reports in CSV format.

Click **Download** on the desired report. The report is immediately downloaded.

Click **Learn more** on the desired report to learn more about the columns/data within that report.

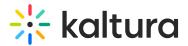

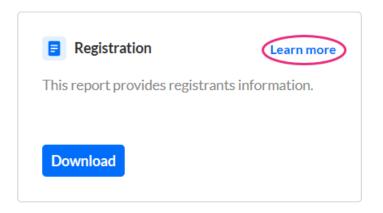

The **Learn more** button redirects the user to the following articles:

Attendance reports

Registration

**Attendees** 

Engagement

Chat moderation

Group chat transcripts